# **Model Conversion from PSASP to PSCAD Based on User-Defined Models and Its Application**

**Xiao Yu1, Jun Yi2, Fan Yang1, Heng Liu1, Jia Ran1, Bing Gao1**

<sup>1</sup>State Key Laboratory of Power Transmission Equipment & System Security and New Technology, Chongqing University, Chongqing <sup>2</sup> China Electrical Power Research Institute, Beijing Email: vuxiao@cqu.edu.cn

Received: Aug. 21<sup>st</sup>, 2018; accepted: Sep. 19<sup>th</sup>, 2018; published: Sep. 26<sup>th</sup>, 2018

## **Abstract**

**In order to improve the efficiency of modeling electromagnetic transient in PSCAD, a model conversion method from PSASP to PSCAD based on user-defined models is proposed. After analyzing the difference of key components between PSASP and PSCAD, the user-defined models are created based on hermit trapezoidal integral method and its validity is verified. And the model conversion method based on user-defined model library is described in detail: firstly, the parameter and topological information of basic components are extract; secondly, classify these information and parameters according to their scheme, and the power network is modularized in sub-modules of substations and power stations; thirdly, the auto layout and topological connection of all modules and components are completed through Force-Directed-Placement algorithm; finally, the accuracy and practical of this method are validated in the fault analysis of practical project.**

# **Keywords**

**PSASP, Model Conversion, User-Defined Modeling, Electromagnetic Transient Simulation, PSCAD, Auto Layout**

# 基于自定义模型的**PSASP**到**PSCAD**模型快速转 换方法研究

# 余晓**<sup>1</sup>** ,易俊**<sup>2</sup>** ,杨帆**<sup>1</sup>** ,刘恒**<sup>1</sup>** ,冉佳**<sup>1</sup>** ,高兵**<sup>1</sup>**

1 重庆大学,输配电装备及系统安全与新技术国家重点实验室,重庆 2 中国电力科学研究院,北京Email: yuxiao@cqu.edu.cn

文章引用**:** 余晓, 易俊, 杨帆, 刘恒, 冉佳, 高兵. 基于自定义模型的 PSASP 到 PSCAD 模型快速转换方法研究[J]. 智能 电网, 2018, 8(5): 375-388. DOI[: 10.12677/sg.2018.85042](https://doi.org/10.12677/sg.2018.85042)

收稿日期:2018年8月21日;录用日期:2018年9月19日;发布日期:2018年9月26日

# 摘 要

为了提高**PSCAD**电磁暂态模型的建立效率,本文提出了将**PSASP**机电暂态数据文件自动转换为**PSCAD**电 磁暂态模型的方法。首先详细分析了两种软件中关键模型的差异,针对发电机控制系统模型的不对应问 题,在**PSCAD**中采用隐士梯形积分法建立了自定义模型并对比验证了模型的有效性。然后基于自定义建 立的模型库给出了模型自动转换的方法:先读取基础元件参数和拓扑信息,按照不同方案名将数据分组, 将元件以变电站或发电厂为模块对网络进行模块化,采用基于力导向的图形可视化布局方法实现模型的 自动布局和拓扑连接。最后通过工程实际应用验证了转换方法的准确性和实用性。

## 关键词

**PSASP**,模型转换,自定义建模,电磁暂态仿真,**PSCAD**,自动布局

Copyright © 2018 by authors and Hans Publishers Inc. This work is licensed under the Creative Commons Attribution International License (CC BY). <http://creativecommons.org/licenses/by/4.0/>

 $\boxed{6}$   $\boxed{0}$ Open Access

# **1.** 引言

随着特高压直流输电和新能源的大力发展,越来越多的电力电子器件投入到电能的变换和控制中[\[1\]](#page-12-0) [\[2\]](#page-12-1)。由于直流控制的开关设备和电力电子器件响应速度极快,常用的机电暂态仿真软件采用基波、相量、 序网分析模式难以模拟 HVDC 等电力电子装置的快速暂态特性和非线性特性[\[3\]](#page-12-2) [\[4\]](#page-12-3)。电磁暂态仿真程序 以微小的步长进行计算,能够模拟包含大量电力电子设备的交直流混合输电、柔性交流输电等非线性系 统,也能够模拟电磁暂态故障的发展过程,因此在交直流混合系统仿真分析中发挥着举足轻重的作用。

我国广泛使用的机电暂态仿真软件主要有 BPA、PSS/E 和中国电力科学研究院自主研发的 PSASP [\[5\]](#page-12-4), 实际电网的仿真数据都是按照不同的文本格式储存在这三种软件中。PSASP 软件是我国自主研发的广泛 使用的软件,软件中储存了现有电网的模型和数据,但是无法满足电磁暂态仿真、机电–电磁混合仿真 的需求。在进行 PSCAD 电磁暂态仿真建模时通常需要根据机电暂态数据手动搭建模型,输入元件参数。 对于交直流互联大电网系统,网络连接复杂,支路和元件数量庞大,手动建模处理数据的工作量大,准 确率不高。因此需要研究将 PSAPS 机电暂态数据自动转换为 PSCAD 电磁暂态数据的方法和程序。

现有的研究主要针对于将 PSS/E、BPA 的机电暂态数据自动转换为 PSCAD 的电磁暂态数据[\[6\]](#page-12-5) [\[7\]](#page-12-6) [\[8\]](#page-12-7) [\[9\]](#page-12-8)。对于 PSASP 到 PSCAD 数据转换方面只是进行了部分的可行性和探索性的研究工作[\[10\]](#page-12-9), 没有进行 实际的验证工作。目前的 PSCAD 和其他电磁暂态仿真软件也没有相互的数据转换功能。同时现有的转 换方法采用分区式或者基于地理位置的布局方式,模型生成的布局方式不够灵活,给使用造成了困难[\[11\]](#page-12-10) [\[12\]](#page-13-0)。本文详细分析对比了 PSASP 与 PSCAD 在关键模型上的差异,针对其中差异很大的发电机控制系 统模型采用隐士梯形积分法进行自定义建模,提出了模型自动转换和自动布局的流程和方法,并通过算 例仿真和工程实际应用验证了转换方法的准确性和实用性。

# **2.** 模型的对比

PSASP7.1 程序和 PSCAD 都提供了丰富的仿真模型,但模型的结构和数据的储存方式存在较大的差

异,模型的准确性对仿真精度影响巨大,因此在实施数据的转化时必须对两者的关键模型进行对比分析。

## **2.1.** 同步发电机模型

PSASP 给用户提供了 7 种同步发电机模型,同时兼容了 BPA 的 6 中同步机模型。PSCAD 提供了可 用作凸极机也可用作隐极机的同步电机模型,模型考虑了定子磁链衰减的过程,其结构和参数与 PSASP 中的模型一致。因此只需要简单的参数设置就可以直接进行参数的转换。

## **2.2.** 发电机控制系统模型

发电机控制系统模型包括励磁器模型(AVR)、原动机调速器模型(GOV)、电力系统稳定器模型(PSS), PSASP 中提供了 1~15 种励磁器调节器模型,7 种类型的调速器模型,5 种 PSS 模型。PSCAD 中也提供 了大量的调节器模型,但是二者的传递函数差别很大[\[13\]](#page-13-1)。同时 PSASP 中的发电机控制系统参数都经过 实测,如果在模型转换时直接调用 PSCAD 中模型或者对传递函数进行处理简化后的模型,会严重影响 仿真的精度。另外一方面,采用 PSCAD 中的控制元件搭建模型会给模型的自动转换带来困难。采用自 定义建模的方法可以建立起发电机控制系统模型,从而使得模型完全对应。

# **2.3.** 负荷模型

PSASP 中通常采用的是静态负荷和感应电动机负载,静态负荷的多项式如下:

$$
\begin{cases}\nP = P_0 \left[ A_p \left( \frac{V}{V_0^2} \right)^{N_p} + B_p \left( \frac{V}{V_0} \right) + C_p \right] \left( \frac{\omega}{\omega_0} \right)^{F_p} \\
Q = Q_0 \left[ A_q \left( \frac{V}{V_0^2} \right)^{N_q} + B_q \left( \frac{V}{V_0} \right) + C_q \right] \left( \frac{\omega}{\omega_0} \right)^{F_q}\n\end{cases} \tag{1}
$$

式中 *Ap* 、*Bp* 、*Cp* 均为有功–电压静态特性参数; *Aq* 、*Bq* 、*Cp* 均为无功–电压静态特性参数;*Fp* 、*Fq* 分别为有功频率指数和无功频率指数,*Np* 、*Nq* 分别为有功电压指数和无功电压指数。PSCAD 中的静态 负荷可表示为描述为:

$$
\begin{cases}\nP = P_0 \left(\frac{V}{V_0}\right)^{N_p} \left(1 + K_p \Delta f\right) \\
Q = Q_0 \left(\frac{V}{V_0}\right)^{N_q} \left(1 + K_q \Delta f\right)\n\end{cases} \tag{2}
$$

式中 *Kp* 、 *Kq* 分别为有功、无功频率指数。采用恒功率负荷、恒阻抗负荷、恒电流负荷以及感应电动机 的组合,通过取不同的比例系数就可以和 PSASP 中完全对应。组合负荷模型如[下图](#page-3-0) 1。

### **2.4.** 交流线模型

PSCAD 模型库中提供了三种输电线路模型:PI 型线路模型、Bergeron 模型、频率相关模型。PI 型 线路模型采用集中 RLC 线路模型, Bergeron 模型是基于分布 LC 参数和行波的线路模型, 能够准确的模 拟电磁暂态过程。频率相关模型是基于分布参数和行波理论的模型,使用时需要输入杆塔的详细信息。 PSASP 中使用的是集中参数 PI 型线路模型,不能精确模拟长距离输电线路的电磁暂态响应过程。当仿真 步长为 50 μs 时,输电线路长度大于 15 kM 就应使用 Bergeron 模型。本文的转换程序在自动转换时提供 PI 型线路模型、Bergeron 模型的交互式选择,转换时可以根据实际仿真需求。

<span id="page-3-0"></span>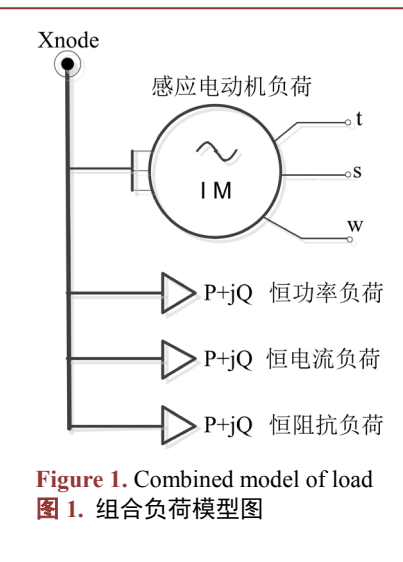

# **3.** 基于自定义建模的模型转换方法

### **3.1.** 自定义建模

针对 PSASP 与 PSCAD 差异较大的发电机控制系统模型[\[14\]](#page-13-2), 根据 PSASP 软件中的传递函数在 PSCAD软件中自定义建立起对应的模型。采用稳定性较高的隐士梯形积分法求解传递函数的微分方程[\[15\]](#page-13-3) 自定义建模时,通常将系统传递函数按照相应的物理环节分解为多个一阶环节,并确定含有状态变量环 节的状态变量。以常见的超前滞后环节为例进行说明,其传递函数框图[见图](#page-4-0) 2。

其时域微分方程为:

$$
\begin{cases}\n\frac{\mathrm{d}x'(t)}{\mathrm{d}t} = \frac{\mathrm{d}x''(t)}{\mathrm{d}t} = -\frac{1}{T}x'(t) + \frac{1}{T}x(t) \\
y(t) = x''(t) + \frac{T_1}{T_2} \left[ x(t) - x'(t) \right]\n\end{cases}
$$
\n(3)

隐士梯形积分求解方程(3)可得:

$$
\begin{cases}\nx'(t) = \frac{\left(1 - \frac{\Delta t}{2T_2}\right) x'(t - \Delta t) + \frac{K\Delta t}{2T_2} \left[x(t - \Delta t) + x(t)\right]}{1 + \frac{\Delta t}{2T_2}} \\
y(t) = x''(t) + \frac{T_1}{T_2} \left[x(t) - x'(t)\right]\n\end{cases}
$$
\n(4)

式中 ∆*t* 为积分步长,也是 PSCAD 中的仿真步长。

根据 PSCAD 官方模型库中 AC4A 型励磁调节器的传递函数,按照上述方法完成变换求解和状态变 量初始化, 在 PSCAD 中新建用户自定义模型, 设置状态变量和输入常量, 采用 Fortran 编写控制程序。 [图](#page-4-1) 3 是 AC4A 的传递函数框图, 图 4 是自定义建立的 AC4A 型励磁器模型。

将自定义建立的 AC4A 模型和官方的模型分别加载到同步发电机上运行并施加扰动,进行暂态稳定 和稳态输出的验证。验证电路模型[见图](#page-4-3) 5。

发电机的额定线电压有效值为 7.967 kV, 额定线电流有效值为 5.02 kA, 仿真步长 50 μs, 扰动出现 在仿真开始后 1 s, 仿真时间为 10 s。两种励磁调节器模型下的发电机输出量对比如[下图](#page-5-0) 6。

<span id="page-4-0"></span>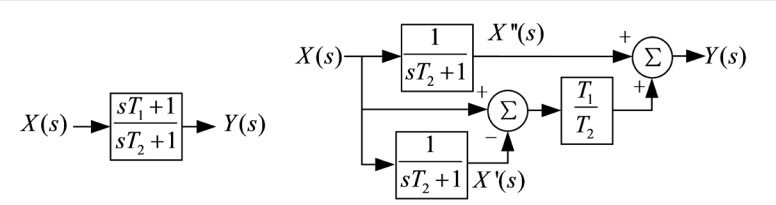

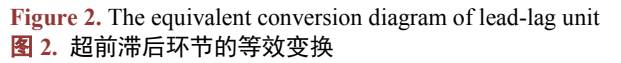

<span id="page-4-1"></span>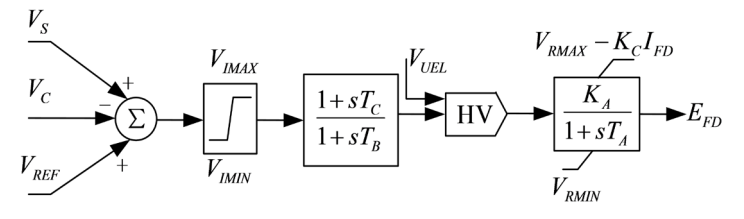

<span id="page-4-2"></span>**Figure 3.** Transfer function of AC4A exciter model 图 **3.** AC4A 型励磁器模型

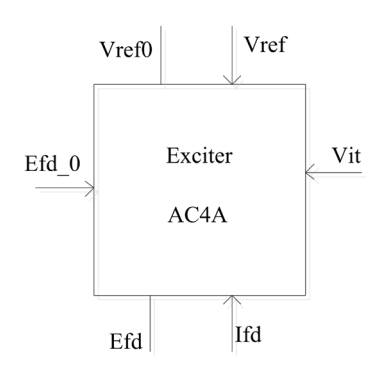

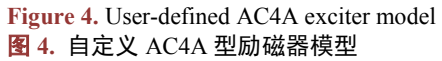

<span id="page-4-3"></span>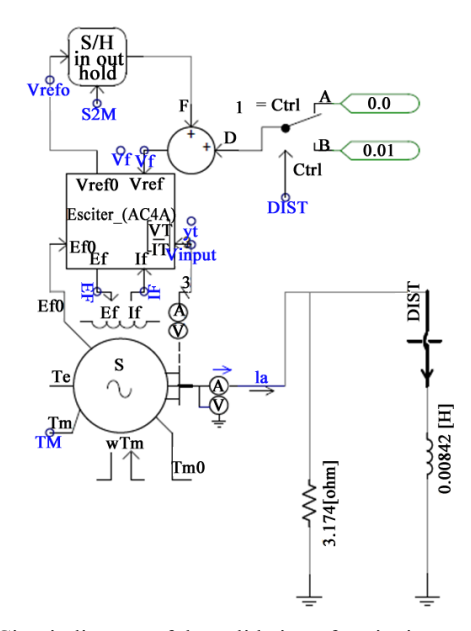

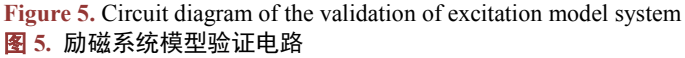

<span id="page-5-0"></span>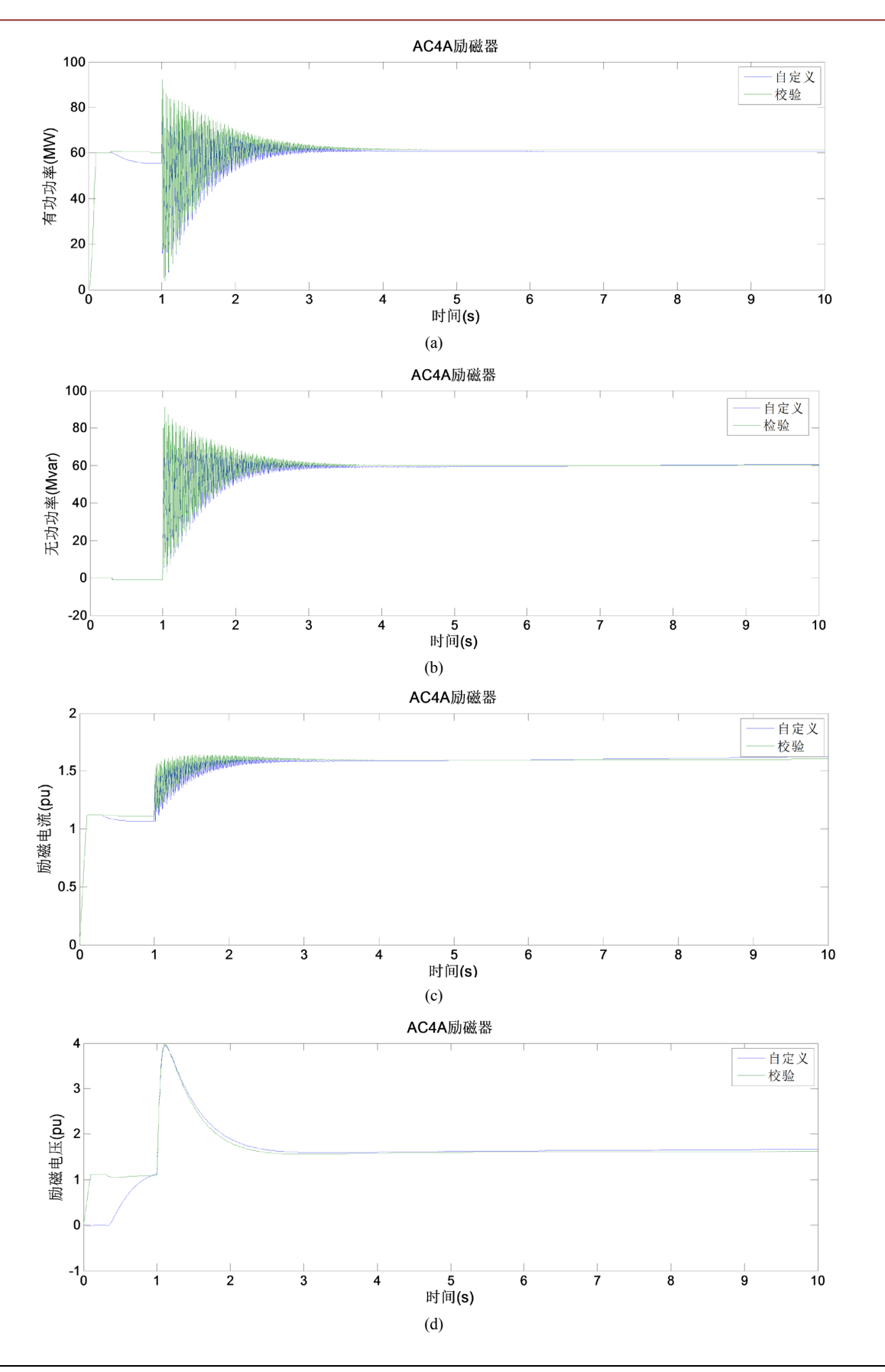

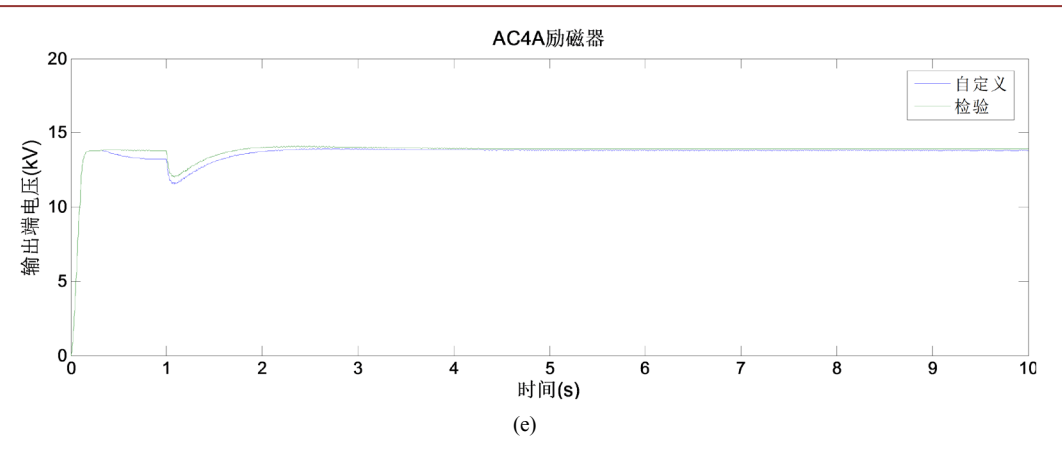

**Figure 6.** Electrical parameters waveform of the circuit with AC4A exciter. (a) Active power (MW); (b) Reactive power (Mvar); (c) Excitation current (pu); (d) Excitation voltage (pu); (e) Output terminal voltage (kV) 图 **6.** AC4A 型励磁作用下电路电气参数波形。(a) 有功功率(MW);(b) 无功功率(Mvar);(c) 励磁电流(pu);(d) 励磁 电压(pu);(e) 输出端电压(kV)

从以上电气参数的对比可以看出,自定义模型的动态调节速度快,运行稳定性好,准确度高。按照 上述方法,在 PSCAD 中根据 PSASP 中模型的传递函数自定义建立了常用的 1~13 型励磁调节器模型、 1~4 型 PSS 模型、1~7 类调速器模型, 构成了自定义模型库, 在模型自动转换时可以快速调用。

#### **3.2.** 电磁暂态模型的自动生成

PSASP 中的网络数据主要包括静态元件参数库和动态元件参数库,静态元件参数包括了元件所述数 据组、编号、拓扑连接、支路参数信息。动态元件参数包括了发电机及其控制系统的型号、参数组等具 体信息。自动生成电磁暂态模型的流程为:获取元件参数和拓扑信息,数据分组和元件模块化,自动布 局和拓扑连接,生成 PSC 文件。

#### **3.2.1.** 数据的读取与转换

1) 参数的转换

PSASP 的静态元件参数和动态元件参数分别为.myd 格式的 cdb 和 cpar 数据表,cdb 表中包括了发电 机、母线、变压器、交流线等元件所属数据组、所属分区、拓扑信息和基本参数,cpar 表中包含了发电 机控制系统、负荷等动态元件的参数组号和基本参数。利用 C#编程语言提取 mysql 数据库中的有效参数, 首先将数据按方案名进行划分,其次将方案名中的数据按照数据组进行划分,转换时可以自由选择所需 转换的方案和数据组。根据 PSASP 和 PSCAD 中模型的对应关系, 将这些参数等值换算, 尤其是元件参 数的标幺值换算。

对于发电机控制系统参数, 根据数据表 cdb\_generat 获取同步机的模型号、同步机参数组、调压器模 型、调压器参数组、调速器参数组、PSS 和 PSS 参数组,然后根据模型号和参数组号在 cdb \* lib 参数表 中提取对应动态元件的参数,将这些参数和发电机参数等值换算后按顺序一起暂存。

2) 元件的模块化

PSCAD 软件以图形化的形式展示模型,自动生成模型时需要考虑元件的布局和拓扑连接。在搭建不 同规模的仿真模型时,需要一个灵活合理的布局方式。本文采用双层布局的方法,根据 PSASP 中获取的 元件关联拓扑信息,以母线所属变电站或者发电站为模块,将母线及其连接的元件全部封装到模块中。 用不同大小的同心圆环表示不同电压等级的变电站。在站点模块内部,将同步发电机、励磁器、调速器 封装成电源模块,发电机的输出通过 Xnode 与外部母线相连。在 PSCAD 中可以复制和移动整个站点模 块,方便仿真的后续处理[。图](#page-8-0) 7 为发电机模块封装图。

#### **3.2.2.** 自动布局与拓扑连接

本文的模型自动布局方法包括两部分:模块的布局采用基于力导向的可视化布局方法,模块之间采 用 Bergeron 或 PI 型线路连接;模块内部布局采用网格化确定坐标方法,实现元件的拓扑连接。

1) 力导向布局法

基于力导向模型 FDM (Force Directed Model)的布局方法可以自动、高效而美观地展现网络图形,帮 助人们直观了解网络拓扑结构、链接关系、聚集特征等情况[\[16\]](#page-13-4) [\[17\]](#page-13-5)。将站点模块抽象为一个粒子,把连 接模块的交流线视为连接粒子的边。设定为每个粒子均带同种电荷,由于库仑力的存在,粒子两两之间 互相排斥。斥力计算式如下:

$$
F_{repleting} = K \frac{q_1 q_2}{R^2} \tag{5}
$$

 $F_{revelope}$ 是两个粒子所受的斥力,  $q_1, q_2$ 为两个粒子的质量;  $K$ 是斥力常量, 以此调整全局的粒子之间的 斥力,一般取值为−1。与此同时,某些粒子被一些能够产生类似弹簧胡克引力的"边"牵引着,"边" 两端的粒子被紧紧牵连着。弹簧的引力计算如下式:

$$
F_{elastic} = H(l_{current} - l_{nature})
$$
\n<sup>(6)</sup>

*Felastic* 是两个相连的粒子所受的弹簧力, *H* 是弹簧力的弹性系数, *current l* 是两个粒子当前的笛卡尔距离; *nature l* 是弹簧的自然长度,即两粒子的期望距离。在这些斥力与引力的不断作用下,初始时刻随机分布的 粒子开始不断改变自己的位置,同时粒子所携带的能量也在不断消耗着,经过数次迭代计算过程,整个 系统中的粒子的位置不再发生变化,系统中的能量达到最小,系统达到一种接近平衡的稳定状态。根据 弹性势能,采用以下能量计算模型:

$$
E = \sum_{i=1}^{n} 0.5 H_i \left( l_i - l_{\text{inature}} \right)^2 \tag{7}
$$

式中 *E* 表示弹性势能总和; *<sup>i</sup> l* 表示第 *i* 条边在当前布局中的笛卡尔长度; *inature l* 表示第*i* 条边所预设的自然 长度; *Hi* 表示第*i* 条弹簧的弹性系数。能量达到最小值时,布局的结果越好,此时获取模块和交流线的 坐标信息。

在布局的可视化界面可以选择需要转换的模块,在提取模块包含的数据时,根据模块的拓扑信息自 动提取出与之有拓扑连接关系的邻近模块。同时可视化的交互布局界面可以在布局过程中调整模块的位 置([图](#page-8-1) 8[,图](#page-8-2) 9)。

2) 模块内部的布局

同一站点模块内,同电压等级母线如果通过短线开关电气连接,则合并为一条母线;当同等级电压 母线未连接,则采用分段母线形式存在于同一侧,因此母线布局以站点内部画布中间为起点,考虑上下 左右四个方向。当有 2 条不同电压等级母线时,实现左高右低的母线排布;当有 3 条不同电压等级母线 时,按照高中低从左下右排列;当有 4 条及以上不同电压等级时,按照高、中、低、次低从左、下、右、 右依次排列。检索出与母线相连接的元件,根据元件占空间的大小,分别确定每个元件的坐标,再计算 导线的长度和方向,实现元件与母线的拓扑连接[。图](#page-9-0) 10 表示转换后的变电站的内部布局图。上述 10 个 站点总的转换和布局时间不超过 30 s。

综上,基于自定义建立的模型库和 PSASP 软件的电力系统仿真数据,PSASP 到 PSCAD 的转换步骤 如[下图](#page-9-1) 11。

<span id="page-8-1"></span><span id="page-8-0"></span>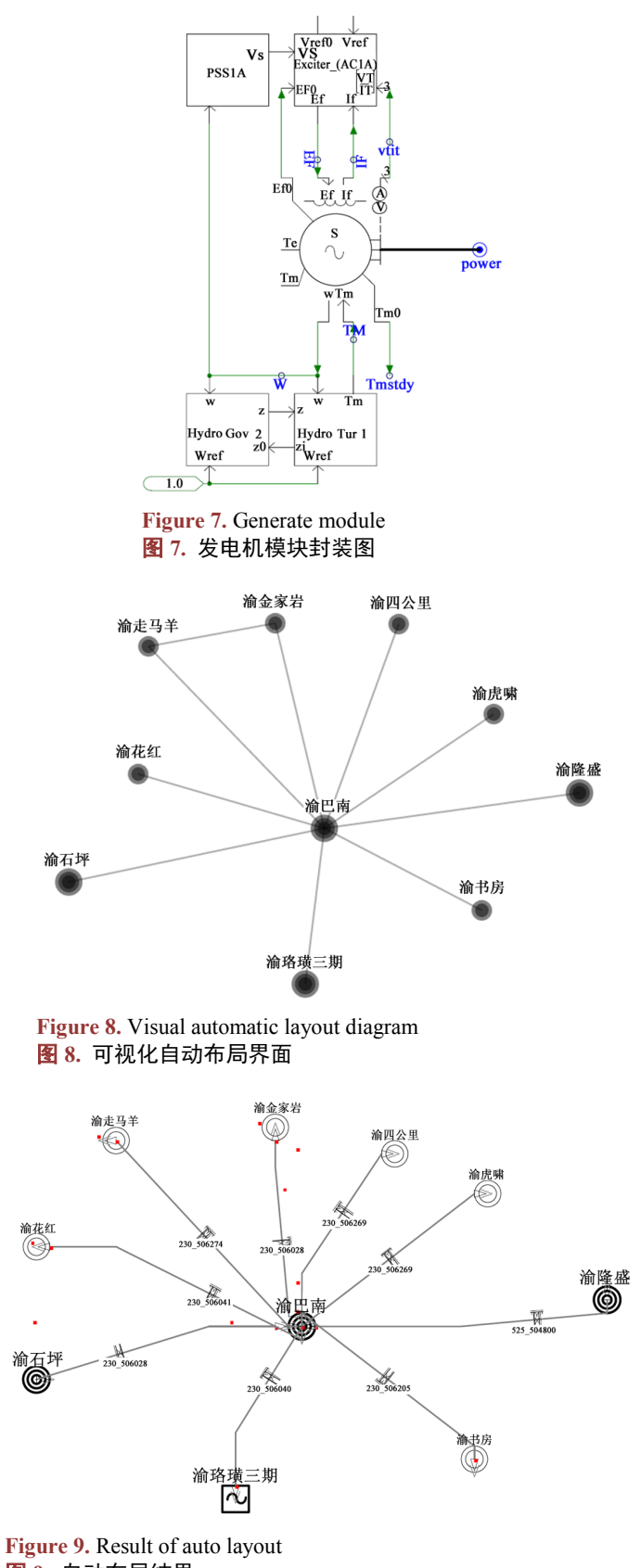

<span id="page-8-2"></span>图 **9.** 自动布局结果

<span id="page-9-0"></span>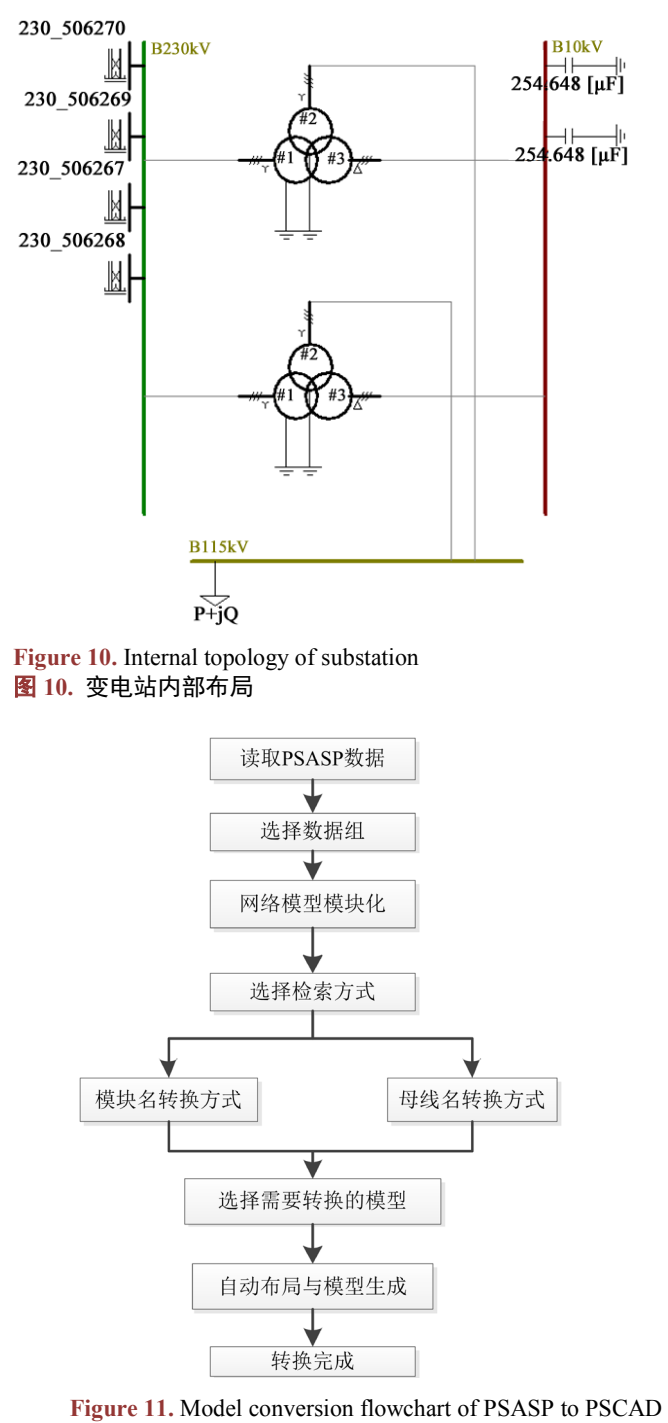

图 **11.** PSASP 到 PSCAD 的模型转换流程

# <span id="page-9-1"></span>**4.** 实例验证

本文将自动转换程序用于云阳变电站的故障分析中,对模型转换的准确性进行验证。云阳变电站在 一次电压调整中,拉开电抗器 978 开关的同时,10 kV III 母线单相接地动作发出,10 kV #2 站用变 968 开关动作跳闸。现场检查发现 10 kV #2 站变本体高压侧 A、B 相连接线断裂,10 kV III 母线 A 相避雷器 动作。#2 站变压器 968 开关的电流速断保护动作, 电流最大值 176 A, CT 流比 100/5。

整个故障过程是一个快速的电磁暂态过程,故障分析需要重点研究区域为云阳变电站及其相连的万县、 聚宝、盖下坝三个站点。三个站点之间的输电线路最长为 60 kM, 因此输电线路模型选择为 PI 型模型。

将转换后的模型在 PSCAD 中进行稳态运行,计算的潮流数据与 PSASP 中计算的潮流数据最大误差 在 1.3%;与现场录波的潮流数据相比,最大误差为 1.71%,验证了稳态的准确性[。表](#page-10-0) 1 为云阳站出线的 有功功率[,表](#page-10-1) 2 为云阳站出线的电压。

根据故障相线路的电压、电流的录波波形和保护动作的记录,可以推测出故障的发展过程如[下图](#page-11-0) 12。

基于模型转换的结果,结合现场的实际操作,采用 PSCAD 对故障过程进行仿真模拟[,图](#page-11-1) 13 为变电 站故障期间 10 kV III 母线三相电压、电流的录波波形, 图 14 分别为基于模型转换结果对故障进行仿真 的 10 kV III 母线三相电压、电流波形图。

经过分析对比两组波形图可以看出,故障期间电压、电流的变化基本一致。因此通过转换软件自动 转换得到的模型,能够对动态故障进行很好的仿真模拟,故转换结果的动态特性得到了验证。

#### <span id="page-10-0"></span>**Table 1.** Active power of Yunyang substation outlets 表 **1.** 云阳站出线有功功率

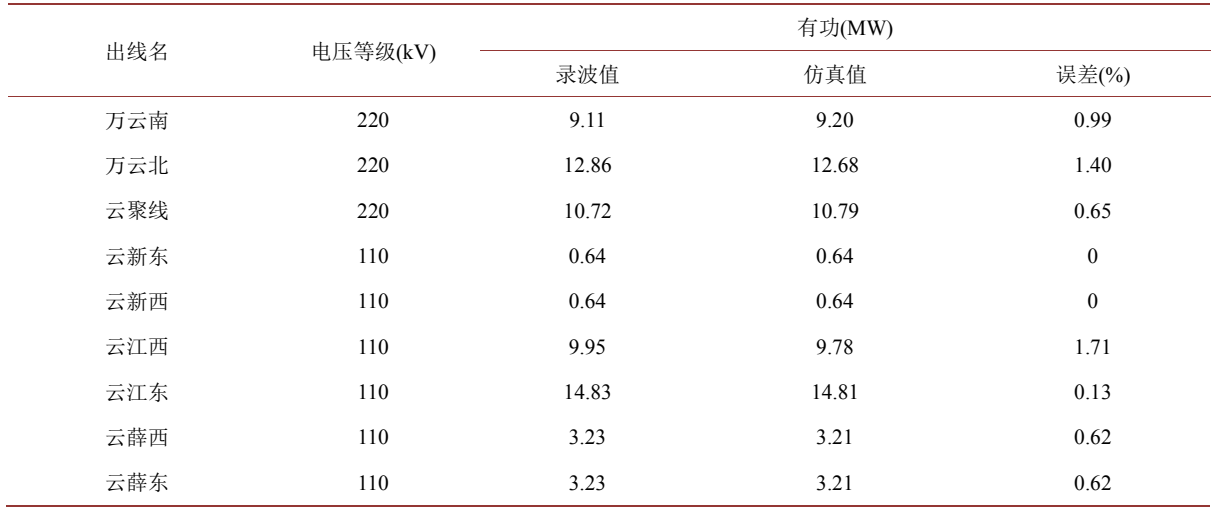

# **Table 2.** Voltage of Yunyang substation outlets

<span id="page-10-1"></span>表 **2.** 云阳站出线电压数据 出线名 电压等级(kV) 电压(kV) 录波值 仿真值 误差(%) 万云南 220 231.3 231.7 0.17 万云北 220 231.3 231.7 0.17 云聚线 220 231.3 231.7 0.17 云新东 110 113.4 113.8 0.35 云新西 110 113.4 113.8 0.35 云江西 110 113.4 113.8 0.35 云江东 110 113.4 113.8 0.35 云薛西 110 113.4 113.8 0.35 云薛东 110 113.4 113.8 0.35

<span id="page-11-0"></span>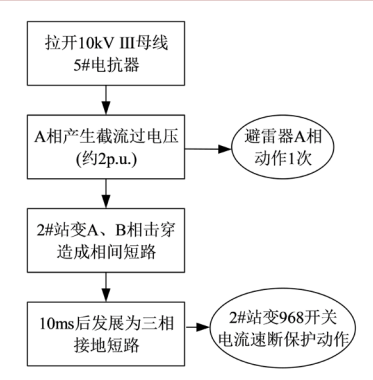

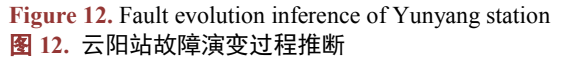

<span id="page-11-1"></span>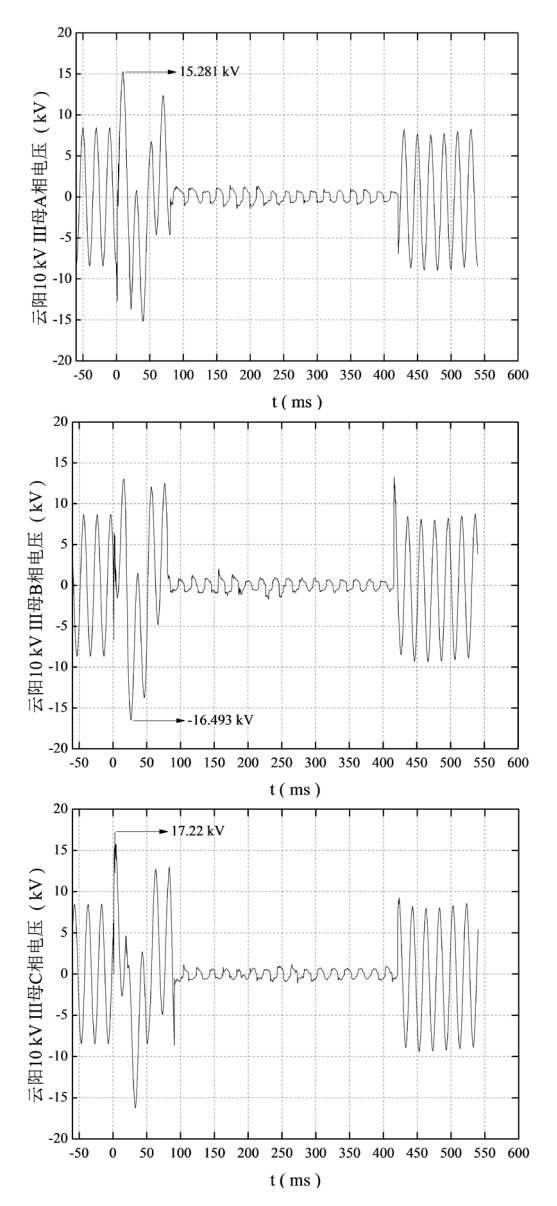

**Figure 13.** Three phase record voltage waveforms of 10 kV III bus during faults 图 **13.** 故障期间 10 kV III 母线各相电压录波波形

<span id="page-12-11"></span>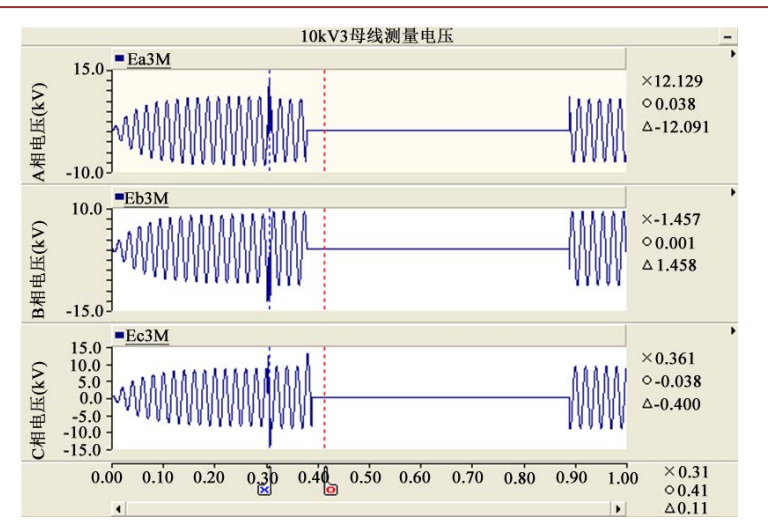

**Figure 14.** Three phase voltage waveforms of 10 kV III bus based on conversion during faults 图 **14.** 基于转换结果 10 kV III 母线各相电压仿真波形

## **5.** 结语

本文对比了机电暂态仿真程序 PSASP 和电磁暂态仿真软件 PSCAD 的模型, 在 PSCAD 中自定义建 立了发电机控制系统模型,并基于自定义模型库提出了一种将 PSASP 数据自动转换为 PSCAD 模型的方 法,采用图形可视化的力导向布局方法实现了模型的自动生成。生成重庆电网全部的电磁暂态仿真模型 只需要 3 分钟。通过实际变电站工程应用对模型转换前后的拓扑结构、潮流分布和动态特性的正确性和 实用性进行了验证,为电磁暂态快速仿真建模提供了参考。后续需进一步完善自定义模型库,充分考虑 风电、光伏发电等新能源电磁暂态仿真模型,为交直流互联系统快速仿真建模提供丰富的模型库。

# 基金项目

国家电网公司总部科技项目:电力系统电力电子化运行控制关键技术研究。

# 参考文献

- <span id="page-12-0"></span>[1] 刘振亚, 张启平, 董存, 等. 通过特高压直流实现大型能源基地风、光、火电力大规模高效率安全外送研究[J]. 中 国电机工程学报, 2014, 24(16): 2513-2522.
- <span id="page-12-1"></span>[2] 杨堤, 程浩忠, 姚良忠, 曾平良. 多端直流输电接入下的交直流混联系统电压稳定性研究综述[J]. 电网技术, 2015, 39(8): 2201-2209.
- <span id="page-12-2"></span>[3] 柳勇军, 闵勇, 梁旭. 电力系统数字混合仿真技术综述[J]. 电网技术, 2006, 30(13): 38-43.
- <span id="page-12-3"></span>[4] 李亚楼, 穆清, 安宁, 胡晓波. 直流电网模型和仿真的发展与挑战[J]. 电力系统自动化, 2014, 38(4): 127-135.
- <span id="page-12-4"></span>[5] 中国电力科学研究院. 电力系统分析综合程序 7.1 版图模一体化平台用户手册[Z]. 北京: 中国电力科学研究院, 2014.
- <span id="page-12-5"></span>[6] 王成山, 李鹏, 王立伟. 电力系统电磁暂态仿真算法研究进展[J]. 电力系统自动化, 2009, 33(7): 97-103.
- <span id="page-12-6"></span>[7] 陶华, 许津津, 邹文聪. BPA 向 PSCAD 模型转换的研究[J]. 电力自动化设备, 2013, 33(8): 152-156.
- <span id="page-12-7"></span>[8] 陶华. BPA 向 EMTDC/PSCAD 模型转换方法的研究[D]: [硕士学位论文]. 北京: 华北电力大学(北京), 2010.
- <span id="page-12-8"></span>[9] 张民, 贺仁睦, 许津津, 陶华, 石岩. 图论在 BPA 模型向 PSCAD 模型自动转换中的应用[J]. 电网技术, 2012, 36(6): 164-169.
- <span id="page-12-9"></span>[10] 郭杏叶. PSASP 模型向 PSCAD 软件转换方法研究及应用[D]: [硕士学位论文]. 重庆: 重庆大学, 2015.
- <span id="page-12-10"></span>[11] 孙健, 唐恒海, 周作春, 等. 基于图形化系统的机电暂态模型到电磁暂态模型的自动生成方案研究[J]. 电气应用, 2013(S1): 564-568.
- <span id="page-13-0"></span>[12] 许烽, 翁华, 徐政, 等. 基于 PSCAD/EMTDC 的大规模交直流系统快速建模及有效性分析[J]. 高电压技术, 2013, 39(11): 2762-2772.
- <span id="page-13-1"></span>[13] Manitoba HVDC Research Center Inc. (2005) PSACAD User Guide. Manitoba HVDC Research Center, Manitoba, Canada.
- <span id="page-13-2"></span>[14] Manitoba HVDC Research Center Inc. (2005) EMTDC User Guide. Manitoba HVDC Research Center, Manitoba, Canada.
- <span id="page-13-3"></span>[15] 邹裕志, 葛丹丹. 隐式梯形积分法在电力系统数字仿真中的应用研究[J]. 电工技术, 2017, 10(A): 51-54.
- <span id="page-13-4"></span>[16] 李志刚, 陈谊, 张鑫跃, 等. 一种基于力导向布局的层次结构可视化方法[J]. 计算机仿真, 2014, 31(3): 283-288.
- <span id="page-13-5"></span>[17] 水超, 陈涛, 李慧, 陈国升. 基于力导向模型的网络图自动布局算法综述[J]. 计算机工程与科学, 2015, 37(3): 458-465.

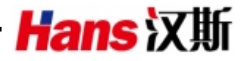

#### 知网检索的两种方式:

- 1. 打开知网页面 <http://kns.cnki.net/kns/brief/result.aspx?dbPrefix=WWJD> 下拉列表框选择: [ISSN], 输入期刊 ISSN: 2161-8763, 即可查询 2. 打开知网首页 <http://cnki.net/>
- 左侧"国际文献总库"进入,输入文章标题,即可查询

投稿请点击: <http://www.hanspub.org/Submission.aspx> 期刊邮箱: [sg@hanspub.org](mailto:sg@hanspub.org)